# **Умное нормирование Appius-PLM**

Владислав Игонин

В статье представлен обзор нового функционала, направленный на организацию упрошенного процесса трудового и материального нормирования в системе Appius-PLM. Рассмотрен принцип использования специализированного модуля Умное нормирование, предназначенного для автоматизированного расчета и назначения трудовых норм при описании технологии изготовления. Со стороны материального нормирования рассмотрен встроенный в систему модуль Редактор норм материалов, способный решить задачу получения укрупненных норм расхода основных материалов. Полученные в результате применения специализированного функционала данные могут быть использованы для расчета плановой себестоимости продукции и принятия решения о старте производства.

В условиях жесткой конкуренции среди предприятий при принятии заказа на производство своевременное понимание себестоимости будущего изделия играет важную роль. И чем быстрее и максимально точно она будет рассчитана, тем вероятнее победа в тендере на размещенный заказ и сокращение рисков, связанных с точностью расчета норм материалов, комплектующих и затрат на оплату труда.

Решить проблемы, связанные с длительностью и качеством результатов материального и трудового нормирования, поможет система Appius-PLM и ее специализированные модули, позволяющие автоматизировать и ускорить процесс расчета и назначения норм.

#### Трудовое нормирование

Начнем с самого нового функционала. появившегося в конце прошлого года, — обработки Умное нормирование, отвечающей за расчет трудовых норм. Принцип ее работы основан на совместном использовании моделей продукции, применяемых в подсистеме Appiusконфигуратор, справочных таблиц и шаблонов технологических операций.

Инструмент предназначен для работы технолога/ нормировщика, то есть пользователя, объединяющего в своем лице сразу две роли. Подобный вариант достаточно часто используется на предприятиях с

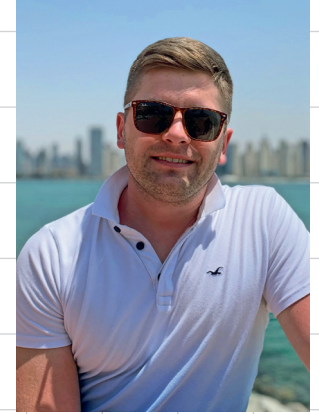

Владислав Игонин, к.т.н., руководитель отдела внедрения, компания «Аппиус»

целью ускоренного получения информации по труду и загрузке оборудования. В основе работы лежит применение специализированных шаблонов технологических операций. Эти шаблоны имеют связь с соответствующими моделями расчетов, в которых заложены алгоритмы расчета, а также справочные данные по трудовому нормированию.

Действия технолога начинаются с классического создания технологического процесса или маршрута путемиспользования либо основного технологического интерфейса Appius-технология, либо Редактора маршрутов. Далее осуществляется выбор шаблонов технологических операций в рамках модуля Умное нормирование. При выборе все шаблоны операций система предлагает сгоуппированными в соответствии с видами обработки, и в случае, если у единичного техпроцесса или пункта маршрута указан метод обработки, то и в окне выбора будет представлен ограниченный список шаблонов в единственной вкладке, согласно методу. В ином случае будут представлены все вкладки, согласно количеству методов обработки, связанных с шаблонами операций. Подобная сортировка выполняется динамически на основе хранящейся в конструкторско-технологическом справочнике информации.

Технологу доступен выбор нескольких шаблонов операций в рамках одного сеанса. при этом резуль-

 $30$ 

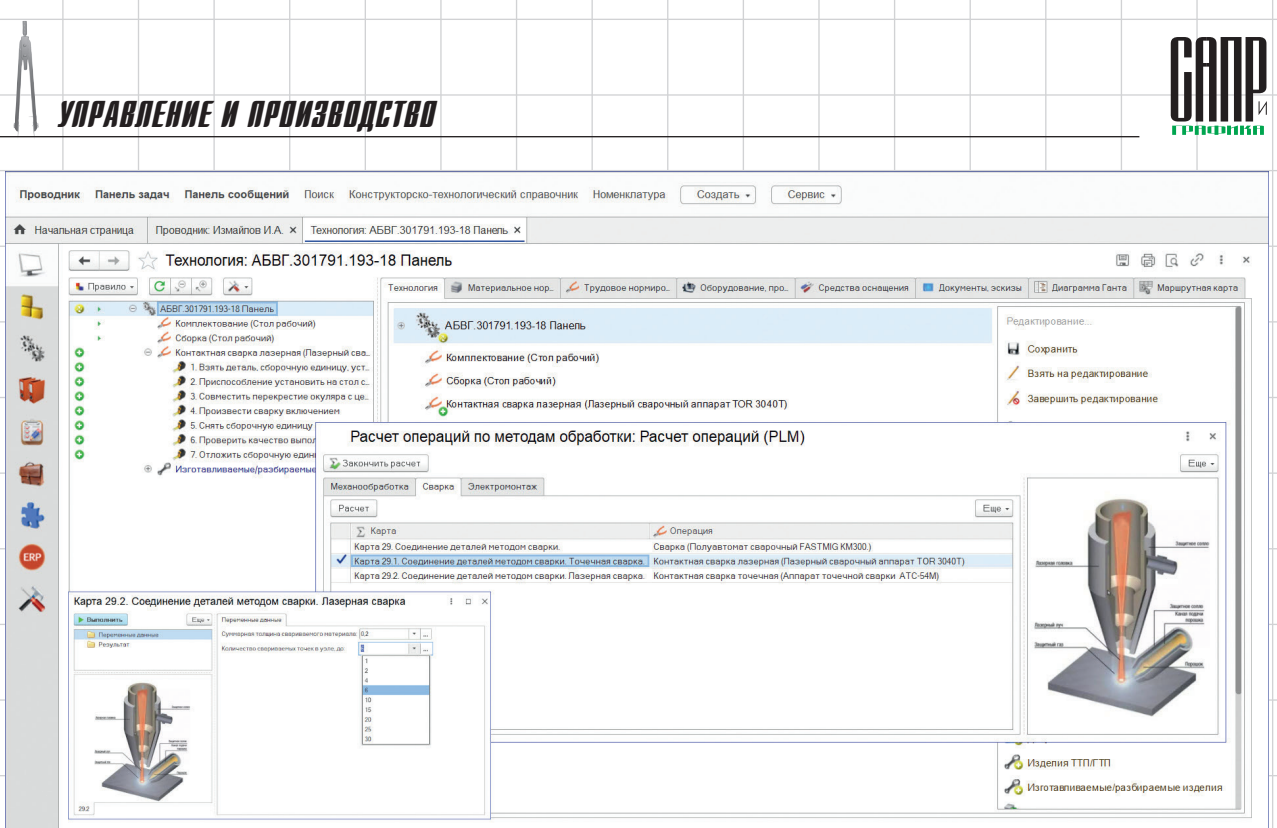

Рис. 1. Создание операции по шаблону и расчет штучного времени

тат расчета будет временно храниться для каждой операции. После подбора и расчета перед созданием операций система предложит изменить порядок их следования в техпроцессе или этапе маршрута (рис. 1). Созданные операции могут содержать в своем составе любую информацию, включая переходы, вспомогательные материалы, режущий и измеритель-

ный инструмент и т.д., а также значения параметров, участвующих при расчете норм времени (рис. 2). Это позволит в любой момент получить информацию для обоснования данных, на основе которых был выполнен расчет.

Модель продукции, которая является одним из основных объектов *Умного нормирования*, представ-

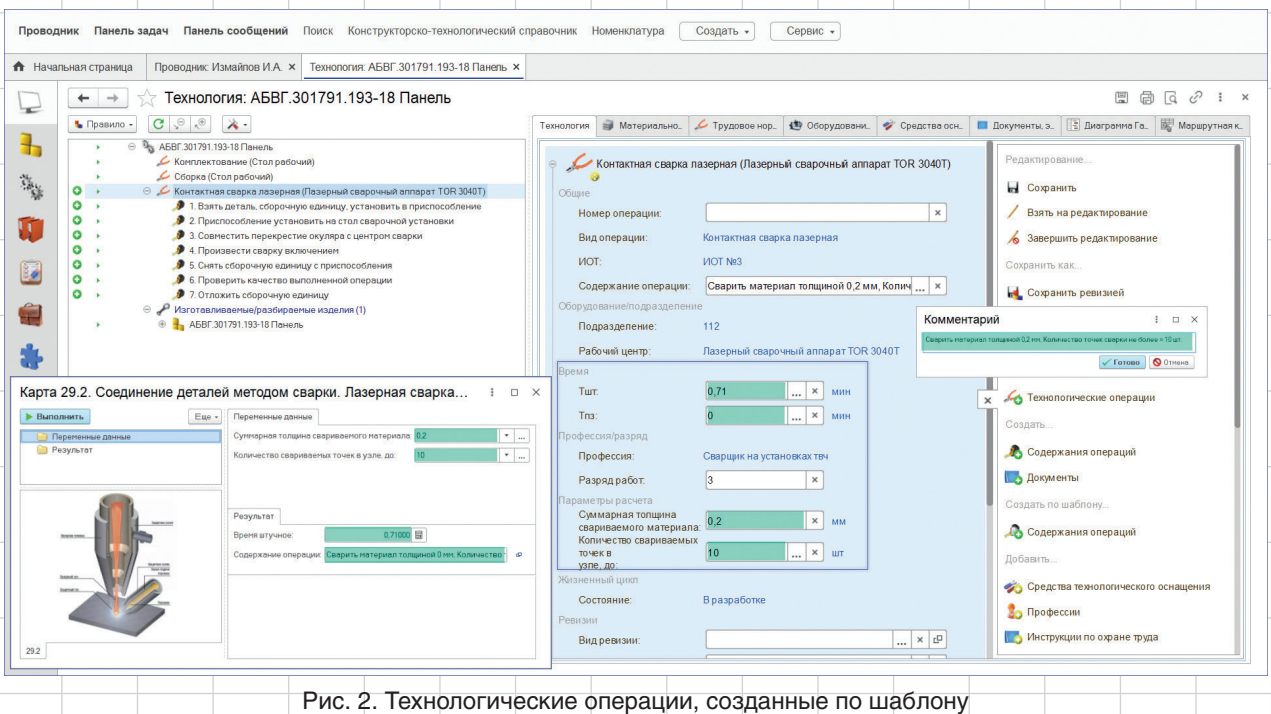

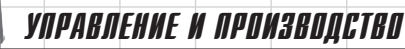

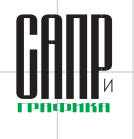

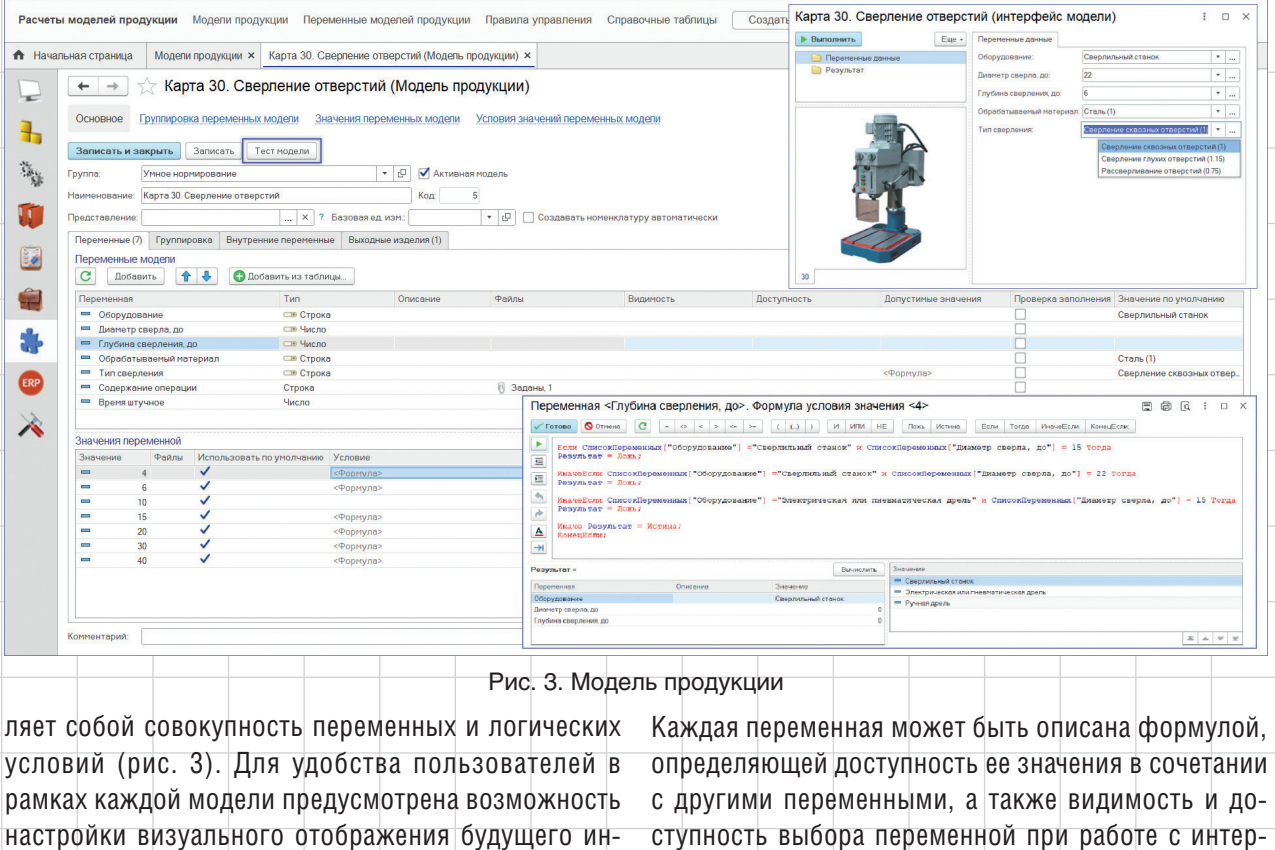

настройки визуального отображения будущего инструмента выбора значений переменных. Доступны группировка и описание переменных, а также добавление иллюстраций к разделам и переменным.

фейсом модели. Предусмотрен автоматизированный вариант создания модели продукции на основе таблиц (рис. 4). Этот

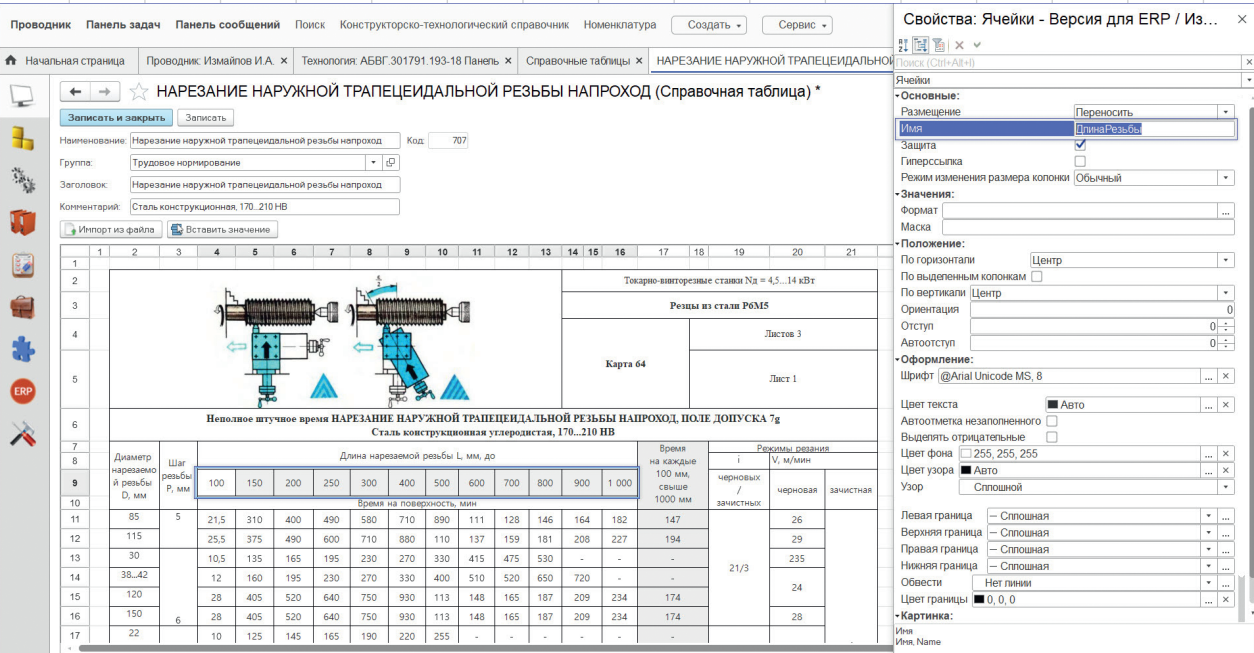

Рис. 4. Справочная таблица

### управление и производство

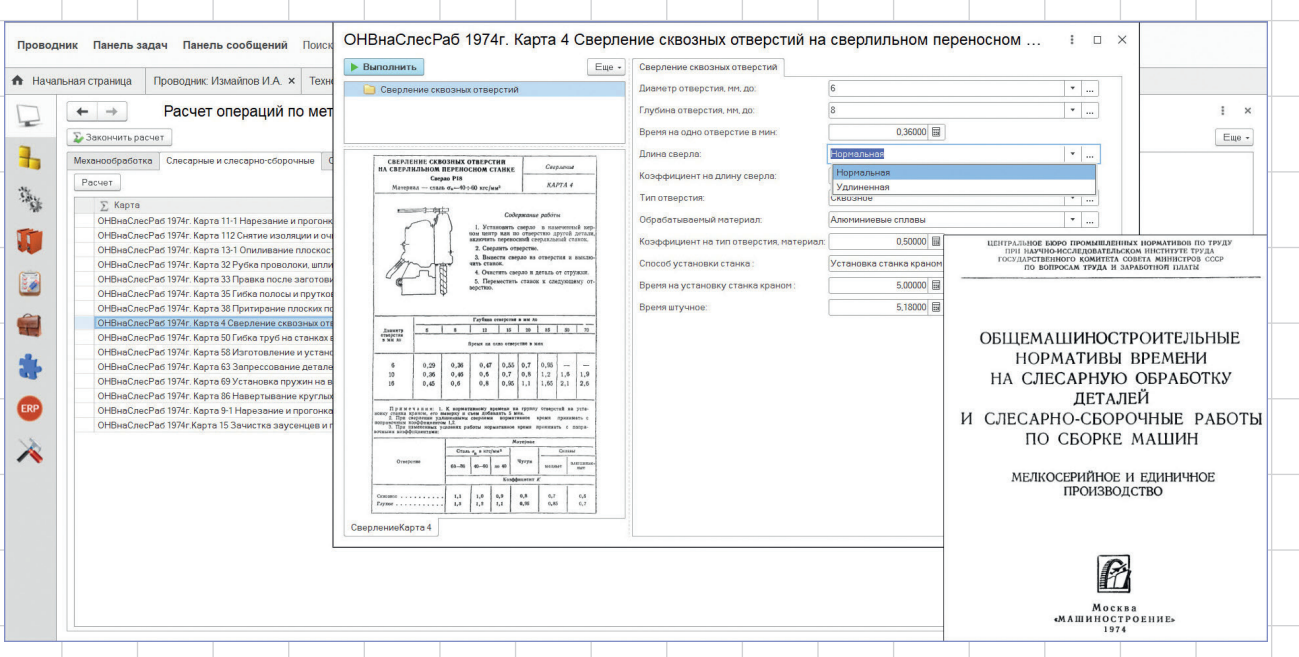

Рис. 5. Карты расчета трудоемкости слесарных и слесарно-сборочных операций

способ позволяет наполнить модель переменными и их значениями, а также установить все возможные взаимосвязи между переменными без ручного описания формул. Для такого варианта справочная таблица должна быть предварительно подготовлена с точки зрения присвоения принадлежности значений к группам определенных переменных, то есть присвоения имени переменной строкам или колонкам таблицы с данными.

Подготовленная таблица может быть загружена в модель, а при расчете такого варианта выбор будет осуществляться непосредственно из таблицы. Этот вариант наиболее удобен при работе с большим количеством переменных, участвующих в расчете. Он позволяет визуально представить весь процесс выбора в режиме, привычном для нормировщика.

Возможна загрузка в базу готовых комплектов карт для организации трудового нормирования слесарных и слесарно-сборочных операций. Цифровая версия карт соответствует справочнику *«Общемашиностроительные нормативы времени на слесарную обработку деталей и слесарно-сборочные работы по сборке машин»* для мелкосерийного и единичного производства, разработанного Центральным бюро промышленных нормативов по труду (издательство «Машиностроение», 1974 г.). В состав комплекта входит 140 карт для расчета времени следующих операций: *Зачистка*, *Разметка*, *Резка*, *Резьбонарезная*, *Рубка*, *Правка*, *Гиб-* *ка*, *Сборка*, *Установка*, *Стопорение* и т.д. Возможна загрузка выборочного перечня, в соответствии с применяемыми в производстве видами технологических операций (рис. 5). С целью ознакомления с новым инструментом трудового нормирования в демобазу загружен набор нормировочных карт самых распространенных видов операций (рис. 7). Также доступно самостоятельное создание любых вариантов расчета с использованием инструмента *Умное нормирование*.

Еще одним немаловажным этапом в рамках технологической подготовки производства является необходимость пересмотра трудовых норм. Согласно Трудовому кодексу РФ, нормы могут быть изменены как в большую, так и в меньшую сторону. К основным причинам необходимости корректировки норм можно отнести совершенствование или внедрение новой техники и технологии, а также проведение организационных мероприятий, обеспечивающих рост производительности труда.

С целью возможности пересмотра и своевременного изменения трудовых норм разработан новый инструмент для технологов и сотрудников ОТИЗ — *Групповая корректировка трудоемкости*.

Обработка позволит беспрепятственно изменить нормы штучного и подготовительно-заключительного времени в рамках либо всех операций выбранного типа и определенного оборудования, либо отдельных операций. Также корректировка может быть выполнена

## управление и производство

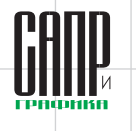

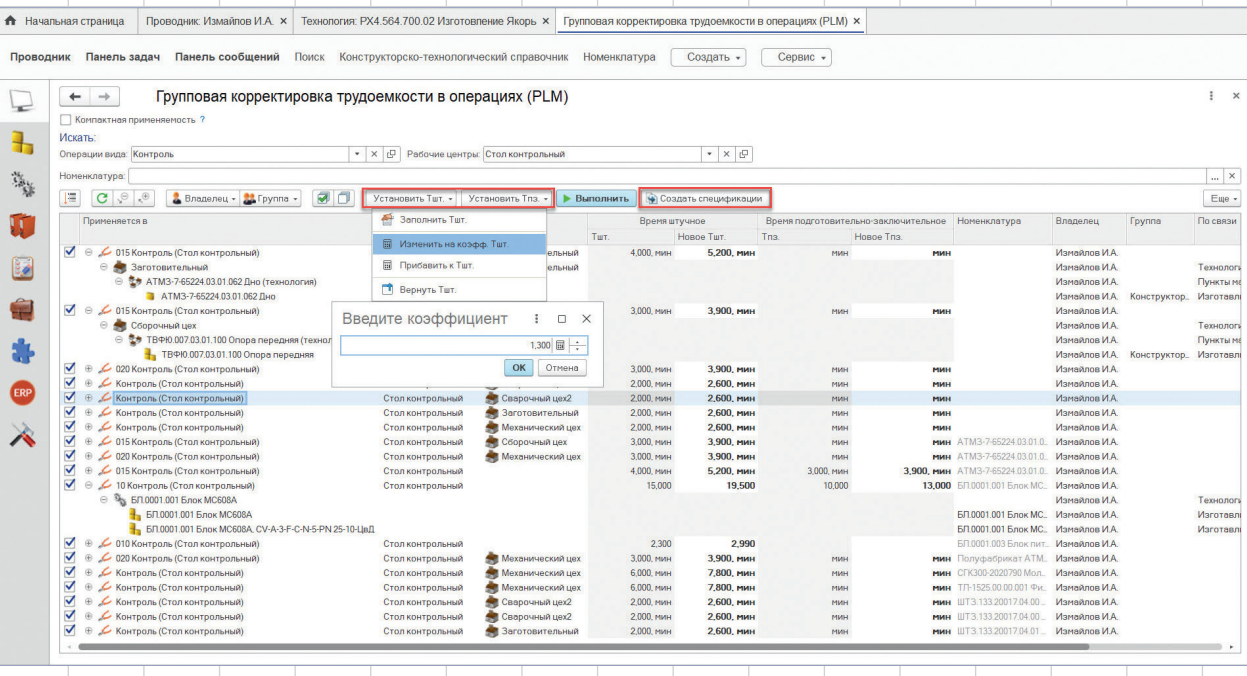

Рис. 6. Групповая корректировка трудовых норм

для ограниченного списка номенклатурных позиций, согласно требованиям (рис. 6).

Норму времени возможно увеличить или уменьшить на указанное значение или коэффициент. В процессе работы возможно восстановить значения, если изменения еще не сохранены в базе.

По результатам корректировки трудовых норм доступно автоматическое формирование *Ресурсных спецификаций* и *Этапов производства* для всех номенклатурных позиций изделий, в рамках технологии изготовления которых были произведены изменения. Это позволит быстро получить данные для учетной системы и перепланировать производственный процесс.

#### **Материальное нормирование**

Получить укрупненные нормы расхода основных материалов на все изготавливаемые комплектующие состава изделия без описания их технологии

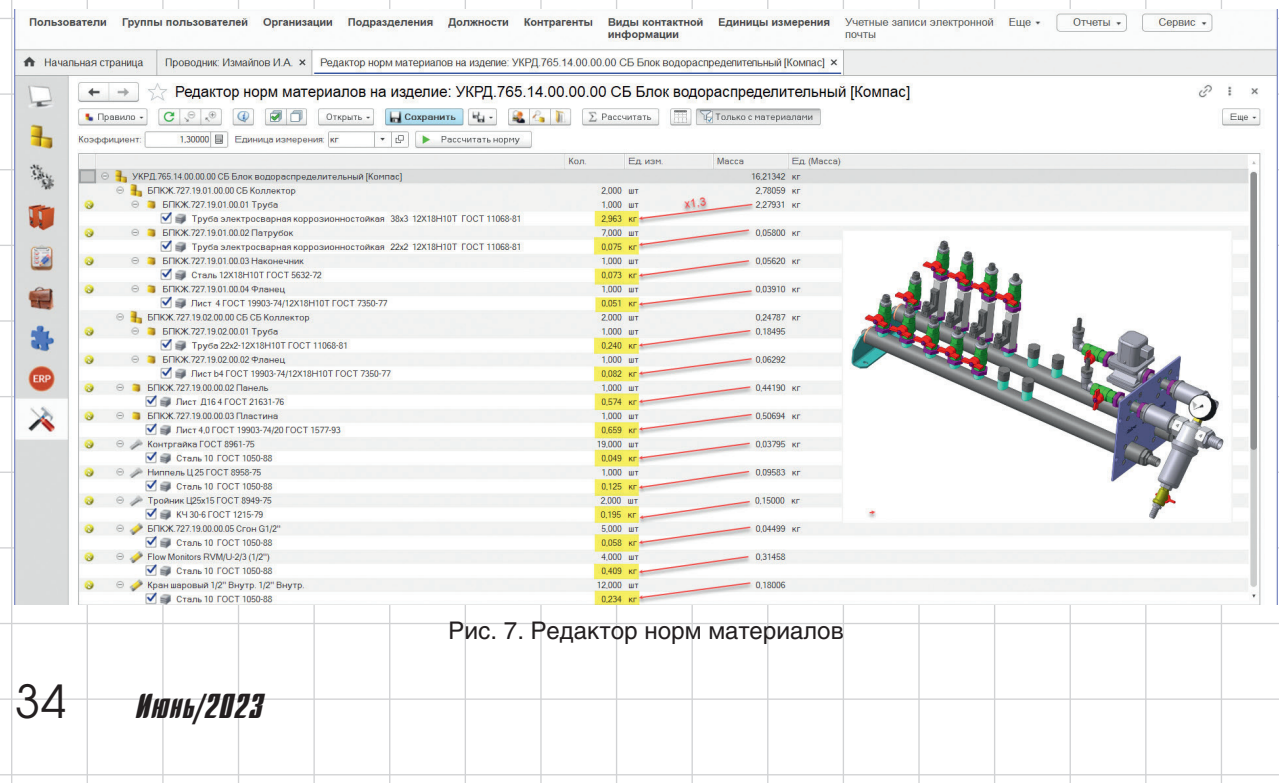

### УПРАВЛЕНИЕ И ПРОИЗВОДСТВО

возможно при помощи Редактора норм материалов. Как правило, такой подход к расчету применяется для общего понимания потребностей производства в материалах и своевременного оформления заявок на поставку.

Расчет укрупненных норм актуален в случае указания в составе деталей материала как объекта, из которого предполагается изготовление, а также значения массы. Такой вариант возможно получить в автоматическом режиме при создании ЭСИ на основе 3D-моделей с помощью PLM-компонентов к CADсистемам. Кроме того, указание веса деталей и добавление в их состав материалов возможно и ручным способом при формировании структуры изделия.

Запуск редактора осуществляется со структуры изделия. Расчет будущей укрупненной нормы расхода, по сути количества материала в составе детали и назначение единицы измерения, применяется только к выбранным материалам. В результате расчета масса детали будет умножена на указанный коэффициент (рис. 7).

На основе полученных данных может быть сформирована технологическая схема изделия по конструкторскому составу при помощи ERP-компонента. и созданы Ресурсные спецификации на все детали и сборочные единицы.

#### Планы по развитию

Для автоматизации трудового нормирования запланирован выпуск новых комплектов карт таких процессов, как Токарная обработка, Сварка, Термообработка и т.д. Возможна разработка индивидуальных карт любых процессов для всех отраслей производства на основе существующих нормативных справочников.

В статье рассмотрен только ряд инструментов системы «Appius-PLM Управление жизненным циклом изде-

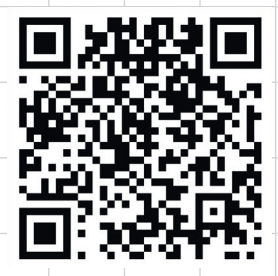

Appius-PLM от CAD до ERP

*лия»*, нацеленный на ускорение и упрощение процессов, связанных с материальным и трудовым нормированием. Они являются дополнением к базовым модулям нормирования и расширяют функциональность системы, решая конкретные задачи.

В качестве примера в статье «Appius-PLM — от CAD до ERP» журнала «САПР и графика» № 9'2022, рассмотрен сквозной процесс конструкторско-технологической подготовки производства, начиная с модели изделия, спроектированной в CAD-системе, получения на ее основе ЭСИ и описания технологии изготовления, в том числе с применением рассмотренных в статье инструментов умного трудового и материального нормирования. Результатом процесса является подготовка и передача Ресурсных спецификаций в учетную систему 1С:ERP. Ознакомиться со статьей можно, используя  $QR$ -код «Appius-PLM — от CAD до ERP».

Более подробную информацию всегда можно найти на нашем сайте www.appius.ru. Следите за нами в соцсетях. •

## **МАГИСТРАЛЬ**

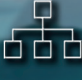

Сокращение сроков разработки изделия на 25-30%

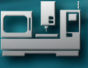

Увеличение производительности **КТПП на 25-30%** 

Сокращение времени на внесение изменений до 20%

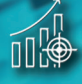

Увеличение доли заимствованных изделий до 80%

## ЦИФРОВИЗАЦИИ

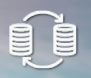

**APPIUS** 

Единая информационная <u>база</u>

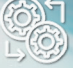

Коллективная работа в системах 3D моделирования

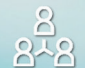

Матричная система **УПРАВЛЕНИЯ КТПП** 

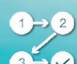

Бесшовная интеграция в рамках 1С: Предприятие

> http://appius.ru, appius-plm.ru, +7(495) 916-71-56